### **AutoCAD Crack Download**

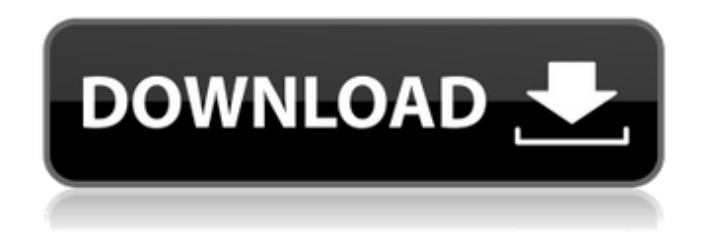

#### **AutoCAD Crack +**

Introduction This tutorial provides an introduction to the major features of AutoCAD in all its forms. The screenshots shown in this tutorial were taken using the AutoCAD 2017 version on Windows. It is also suggested that you go through the tutorials on Using the Rotate Tool to Rotate Objects and Using the Polar Coordinate System to Measure Objects first before reading this tutorial. Figures 1 through 4 To access the tutorial, you will need a copy of AutoCAD 2017, the paper-size version of AutoCAD, and a PC that has an Intel or AMD processor with graphics capability. To follow the tutorial, you will need the following items: A copy of AutoCAD 2017, the paper-size version of AutoCAD, available from Autodesk for a one-time purchase price of \$249.00; a PC with an Intel or AMD processor, either model Core i7/AMD, and an Intel® graphics card; Internet Explorer™ version 11 or later; an Internet connection; and a printer. The tutorial assumes that you have a working knowledge of using the Windows operating system. All configuration and software installation instructions are provided in the final section of the tutorial. The following sections of the tutorial are organized into five major parts: Using the Rotation Tool Using the Polar Coordinate System Naming, Working with, and Using Geometry Naming, Working with, and Using Blocks Drawing Geometric Shapes, Using Layers, and Saving Drawings Using the Rotation Tool The following figures show the different modes of the Rotation

Tool (see Fig. 1): The Rotation Tool box contains a large box, which contains two small boxes: The Reference box shows the rotation center. By default, the center is at (0,0,0) in reference space. The x-Axis box shows the x-axis rotation axis (see Fig. 2). By default, the x-axis is parallel to the X-direction of your view. The y-Axis box shows the y-axis rotation axis (see Fig. 3). By default, the y-axis is parallel to the Y-direction of your view. The z-Axis box shows the z-axis rotation axis (see Fig. 4). By default, the z-axis is perpendicular to the Zdirection

### **AutoCAD Crack+ Torrent For PC**

Data exchange Since AutoCAD has no way to create a direct link between a drawing's properties and any information in the database, direct importing/exporting is limited to only: Content data: Import data from models and other drawings, typically created by a human Import data from other models and other drawings The drawing and all its content are exported to other drawing formats, such as: Export data Export data for both AutoCAD and a number of other applications is also available. Other CAD programs have no such functionality. AutoCAD includes some built-in work areas, including a clipboard for transferring data to another drawing or to an external text editor, a status bar for displaying essential information on the drawing window and a property manager, which manages drawing properties and allows easy configurability of many drawing parameters. Viewports Viewports in AutoCAD are windowing entities that allow the user to see one or more views of a drawing. For example, a workplane viewport allows the user to view the drawing from the drawing area. A sheet viewport allows the user to view a selected sheet from the drawing area. A layer viewport allows the user to view the drawing in layers. Viewports can be "smart", that is, they support configurable views of a drawing. As of AutoCAD 2016, the viewport has the following features: Layer Sheet Workplane Custom worksheet Crossworksheet Cross-working space Cross-sheet Custom cross-sheet Multiple viewports Multiple sheets Viewport modes can also be created to allow a user to select among modes that are on by default. Some of these modes, such as the cross-sheet mode, can also be selected as default for the drawing. Viewport

modes can be selected by double-clicking a viewport, selecting a mode from the mode list, or selecting a viewport mode by drawing it. Importing into other programs AutoCAD allows importing of data into other drawing applications or databases such as: OneCAD ADINACI PowerCAD Architectural Desktop PowerArchitect The aforementioned applications are "importing" into the drawing from a "source drawing" that is a native AutoCAD drawing. They then display the drawing as a view on their own application. There is no crossapplication data exchange between the two drawings. a1d647c40b

# **AutoCAD (Updated 2022)**

Create new drawing Create a new drawing File -> Create new drawing. At the creation of the drawing, the program will ask you to choose the desired file format. Choose Autocad DWG(Autocad AutoCAD). Choose the type of object from the current list. Click on OK. Autocad is the program to open the file. You can check the box to specify if you want the file to be opened in layers, or in a single view. Select the option you want. Autocad is the program used to open the file created with the keygen. Modify the file Autocad comes with a set of tools that allow you to manipulate the components, edit the view of the object, and change the overall appearance.

# **What's New in the?**

Transform the CAD model to show the real-world design of your components. Align, scale, and mirror parts based on nearby geometry. (video: 1:45 min.) Show how your design will look on a real piece of hardware. Generate 3D renders or actual images of the hardware you're designing. (video: 2:45 min.) Find errors in your drawings with the new Find Command. Buildings Create massive layouts with multi-level stories. (video: 2:30 min.) Save time and paper, and work more effectively by adjusting the floor plan of a building in just one click. Vehicles Change the frontend of a vehicle design by modifying CAD layers on the fly. (video: 2:45 min.) Adjust and optimize vehicle design workflows by using the new Design Center tab. See the capabilities of AutoCAD 2023 at the Autodesk booth, Hall 8.1 during the Autodesk University 2017, March 19-22 in Las Vegas, Nevada.The Calgary Flames are leaning towards picking up Jiri Hudler's \$2.5-million cap hit for next season, a person with knowledge of the situation told TSN this afternoon. The Flames have until 5 p.m. MT on Tuesday to decide whether or not to pick up the remaining season of Hudler's one-year contract, and if they elect to do so, they will save roughly \$1.5 million. The Flames have until March 1 to decide whether or not to put Hudler on long-term injured reserve, a move that would

clear cap space for the Flames to acquire a potential free agent or use the space to offer a qualifying contract to a player who is not currently under contract. Jiri Hudler's contract expires on June 30 and if the Flames do not pick up his \$2.5 million cap hit, they will save roughly \$1.5 million. (Getty Images) Should the Flames decide not to pick up Hudler's contract, they will owe him \$2.5 million in salary cap space for next season, with the only way to get out of the contract at that point being to put him on long-term IR. The Flames will have until March 1 to do that. If they were to sign Hudler to a new long-term contract, they would have to pay

**System Requirements For AutoCAD:**

Game Requirements: File Size: 2.8 GB [ 2.5 GB ] Recommended (NVIDIA, ATI): CPU: 2.0 GHz RAM: 3 GB GPU: NVIDIA GTX 580 or ATI HD 6970 DirectX: Version 11 Hard Drive: 200 GB available space PS3: USB Mass Storage Device - at least 8 GB (PS3 internal hard drive is not required to install the game.) RESOLUTION: High Resolution (3200x1800, 2560x1600

Related links: